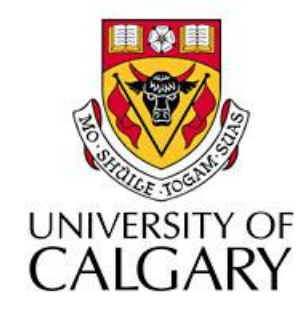

#### CPSC203 – Introduction to Problem Solving and Using Application Software

#### Winter 2010 Tutorial 8: Mehrdad Nurolahzade

#### Introduction

• Databases review

# Databases Review (1)

#### tblDepartment

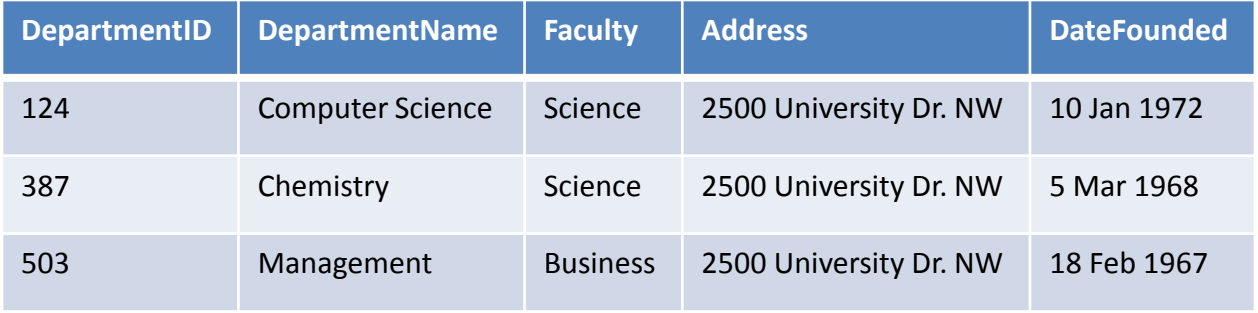

#### tblProfessor

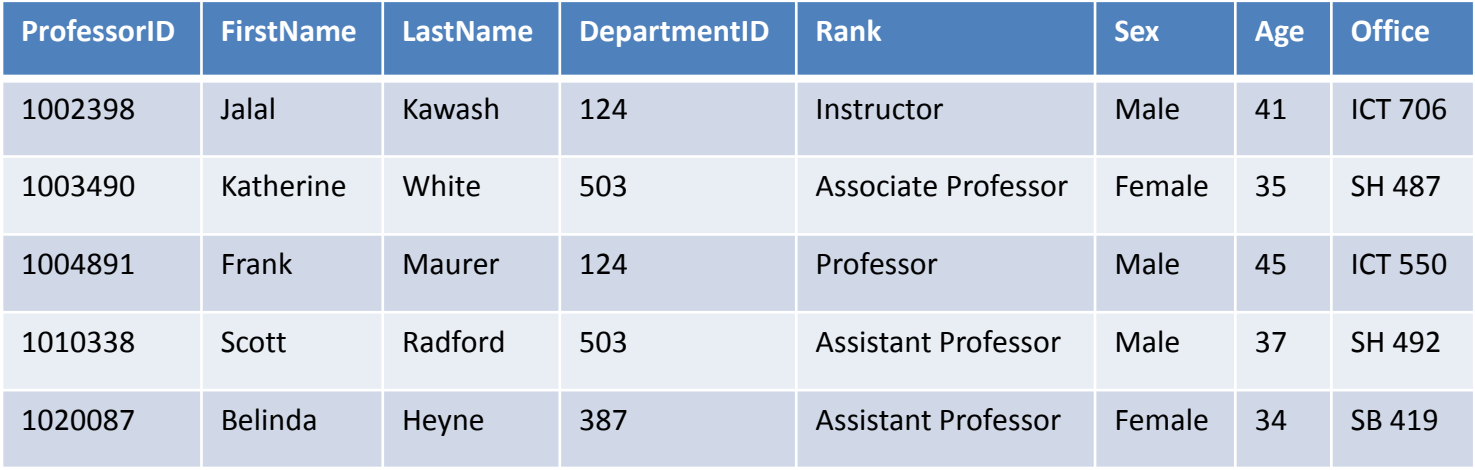

# Databases Review (2)

- 1. Create two tables *tblDepartment* and *tblProfessor* in Microsoft Access 2007. Set field names and data types. Data types should match the values given in the previous slide (i.e. Text, Date, Number, etc.)
- 2. In *tblDepartment* set *DepartmentID* as the primary key and set the primary value address *Address* to "2500 University Dr. NW".
- 3. In *tblProfessor* set *ProfessorID* as the primary key, set the default value for *Rank* to "Associate Professor" and the default value for *Age* to 45.
- 4. Enter data in previous slide into tables.

# Databases Review (3)

- 5. Do a query that combines all the fields from both tables. Include the field *ProfessorID* only once. Name this query: *qry1\_DepartmentProfessor.*
- 6. Do a query that combines data from both tables, but only for members from the "Computer Science" department. Name this query: *qry2\_DepartmentProfessor\_ComputerScience.*
- 7. Do an aggregate query where groups are defined by the field *Faculty* and that averages the field *Age*. Call this query: *qry3\_Faculty\_AverageAge.*

# Databases Review (4)

- 8. Do a query similar to the one above, but now listing *Age* average only for professors from the faculty of "Science". Name this query: *qry4\_AverageAge\_Science.*
- 9. Using the Crosstab Query Wizard, and selecting *qry1\_DepartmentProfessor* as your data source, do a crosstab query where rows are from the field *Faculty*, columns are from the field *Rank* and the data is from the field *Age*. Choose Min as the function used to summarize the data. Name this query:
	- *qry5\_DepartmentProfessor\_CrosstabMinAge.*

# Databases Review (5)

10. Do a query on *tblProfessor* that creates a new field, *FullName* which combines data from the fields: *Sex*, *FirstName* and *LastName*. For example the data in this new field for the first two records would be "Mr. Jalal Kawash" and "Mrs. Katherine White" respectively. Name this query: *qry6\_FullName.*

#### Databases Review Material on the Wiki

• Also go through the review examples on the Wiki:

[http://wiki.ucalgary.ca/page/Courses/Computer\\_Science/CPSC\\_203/CPSC\\_203\\_Te](http://wiki.ucalgary.ca/page/Courses/Computer_Science/CPSC_203/CPSC_203_Template/Winter_2010_Lab_Manual/Databases_review) mplate/Winter 2010 Lab Manual/Databases review

• The solutions to the above review questions and today's review questions can be downloaded from my Wiki page:

[http://wiki.ucalgary.ca/page/Courses/Computer\\_Science/CPSC\\_203/CPSC\\_203\\_Te](http://wiki.ucalgary.ca/page/Courses/Computer_Science/CPSC_203/CPSC_203_Template/Winter_2010_Teaching_Assistants/W10_Mehrdad_Nurolahzade) [mplate/Winter\\_2010\\_Teaching\\_Assistants/W10\\_Mehrdad\\_Nurolahzade](http://wiki.ucalgary.ca/page/Courses/Computer_Science/CPSC_203/CPSC_203_Template/Winter_2010_Teaching_Assistants/W10_Mehrdad_Nurolahzade)